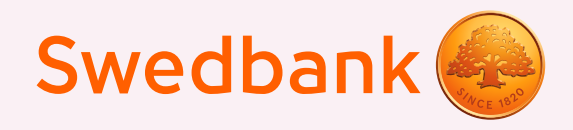

## Kā iestatīt PIN kodu?

## **PIN kods ir ērts un drošs veids, kā autorizēties un apstiprināt maksājumus mūsu mobilajā lietotnē un internetbankā. To var iestatīt šādi:**

- 1. Pievienojies Swedbank lietotnei ar savu pašreizējo autentifikācijas veidu.
- 2. Dodies uz uzstādījumiem (tie ir atrodami augšējā labajā stūrī zem taviem iniciāļiem). Pēc tam izvēlies sadaļu "Autentifikācijas veidi".

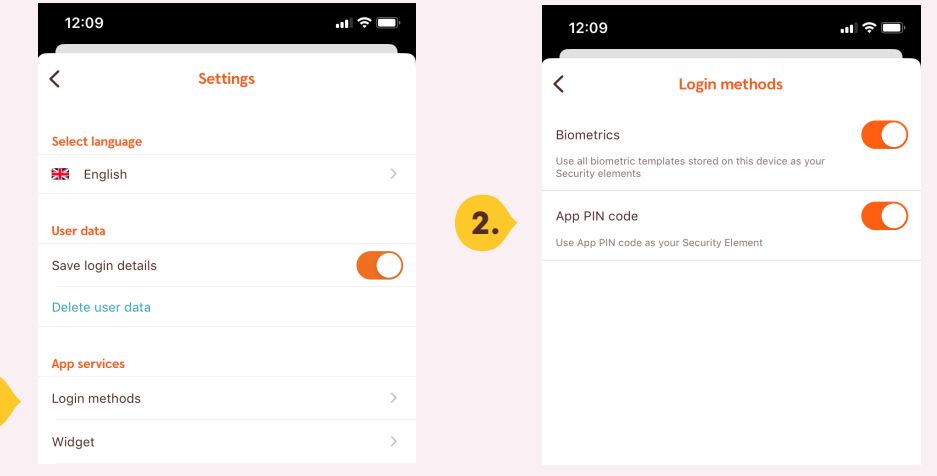

- 3. Kad PIN kods būs aktivizēts, tev tiks prasīts izveidot savu PIN kodu no 5 līdz 8 cipariem. PIN kods nedrīkst būt pārāk vienkāršs, piemēram, tajā nedrīkst būt tikai vienādi cipari.
- 4. Nākamā darbība ir PIN koda apstiprināšana, atkārtoti ievadot to pašu kodu un nospiežot "Apstiprināt".
- 5. Tavs PIN kods ir izveidots, un to var izmantot, lai autorizētos un apstiprinātu maksājumus mobilajā lietotnē un internetbankā.

1.

**Padoms:** ja aizmirsi savu PIN kodu, pievienojies, izmantojot citu autentifikācijas veidu, un veic tās pašas darbības, lai izveidotu jaunu PIN kodu.

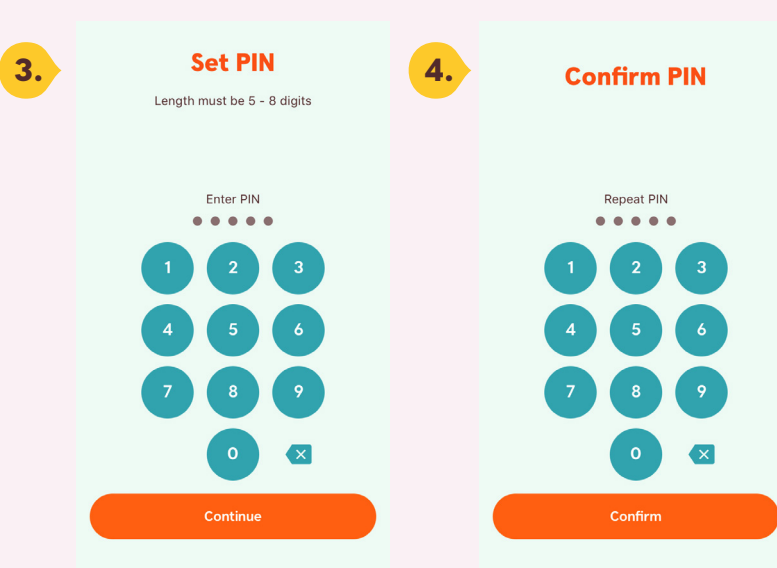

## Kā izmantot PIN kodu?

Ja tev ir aktivizēts gan PIN kods, gan biometrija, autorizējoties vai apstiprinot maksājumu (līdz 100 EUR, 10 reizes pēc kārtas), būs redzama biometrija kā autentifikācijas veids.

Ja tev ir tikai PIN kods vai kāda iemesla dēļ biometrijas noteikšanas līdzekļi nav spējuši tevi identificēt, parādīsies aicinājums ievadīt PIN kodu.

Ievadi savu PIN kodu, lai autorizētos vai apstiprinātu maksājumu.

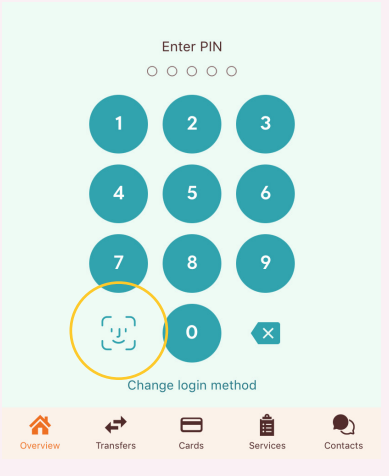